# **Mitsubishi Electric AC Servo System**

## **Sales and Service**

## **License Change of Motion Control Software SWM-G**

Thank you for your continued patronage of the Mitsubishi Electric AC servo system. With the upgrade of Motion Control Software SWM-G to version "1.100A", the license used in RTOS (RTX64), which is included with SWM-G, will be changed as follows.

#### **1. Target Model**

Table 1. Models subject to the license change

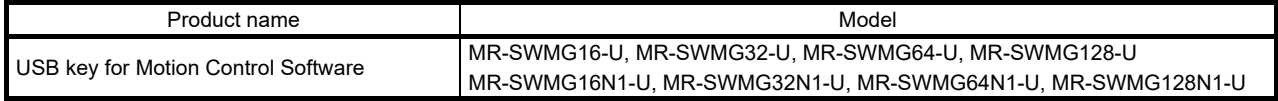

#### **2. Reason for the Change**

To upgrade the functionality of Motion Control Software SWM-G. 1.100A is backward compatible to the former versions, and thus existing program assets of Motion Control Software SWM-G can be reused.

#### **3. Details of the Change**

The license written to the USB key will be changed.

Note that certain combinations of the SWM-G version and the new/former license are incompatible and cannot be used.

There will be no change in the appearance of the USB key.

#### Table 2. Compatibility between SWM-G and the licenses

 $\bigcirc$ : Compatible  $\times$ : Not compatible

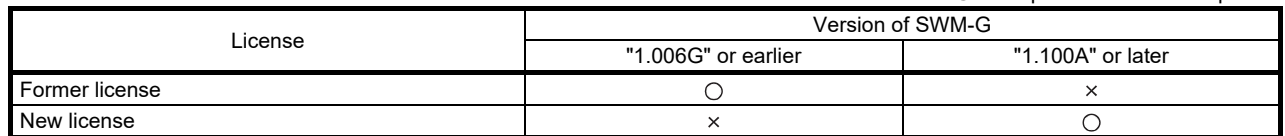

#### **4. Schedule**

This change will be made from production on September 26, 2024. There may be cases where both the former and new products exist in the distribution stage.

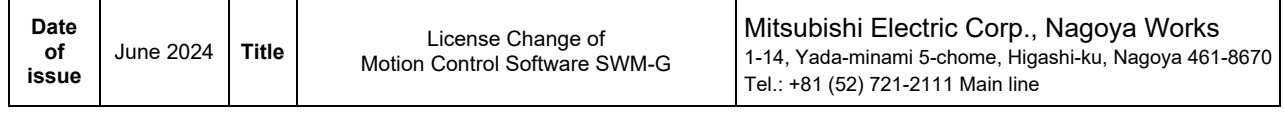

(1) How to distinguish between the former and the new licenses If the last eight digits of the serial number indicated on the packaging box are "24092601" or larger, the new license is written to the USB key.

## **[Serial No.]**

1SW00m YYMMDD nnn

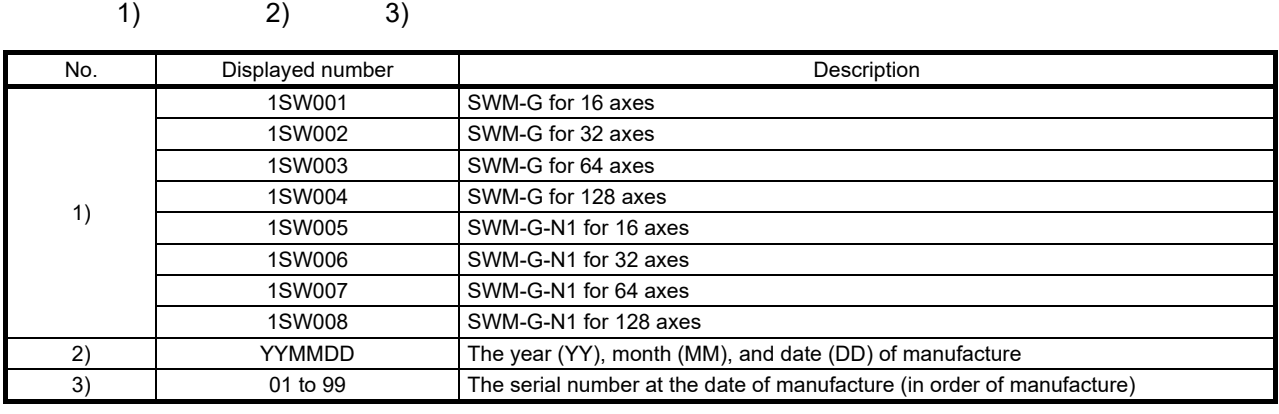

(2) Serial number indicated on the USB key packaging box Example: the serial number of the USB key of SWM-G for 16 axes that was first produced on June 26, 2023

## Serial No.: 1SW00123062601

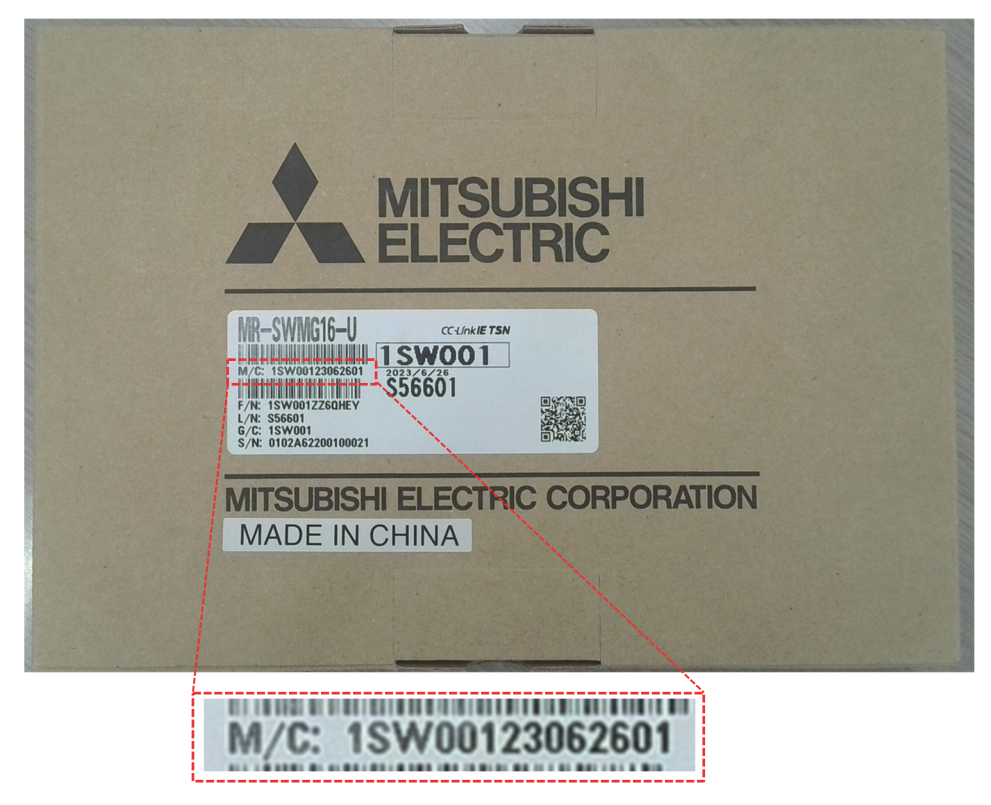

#### **5. Document for Replacement**

Refer to the document shown below for version upgrade.

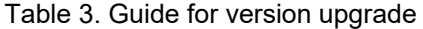

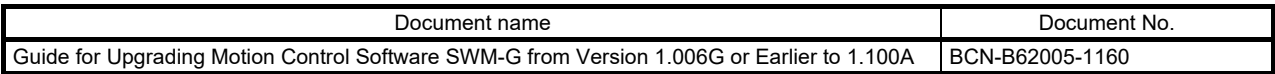

## **6. List of the Operating Environment**

#### Table 4. List of the operating environment

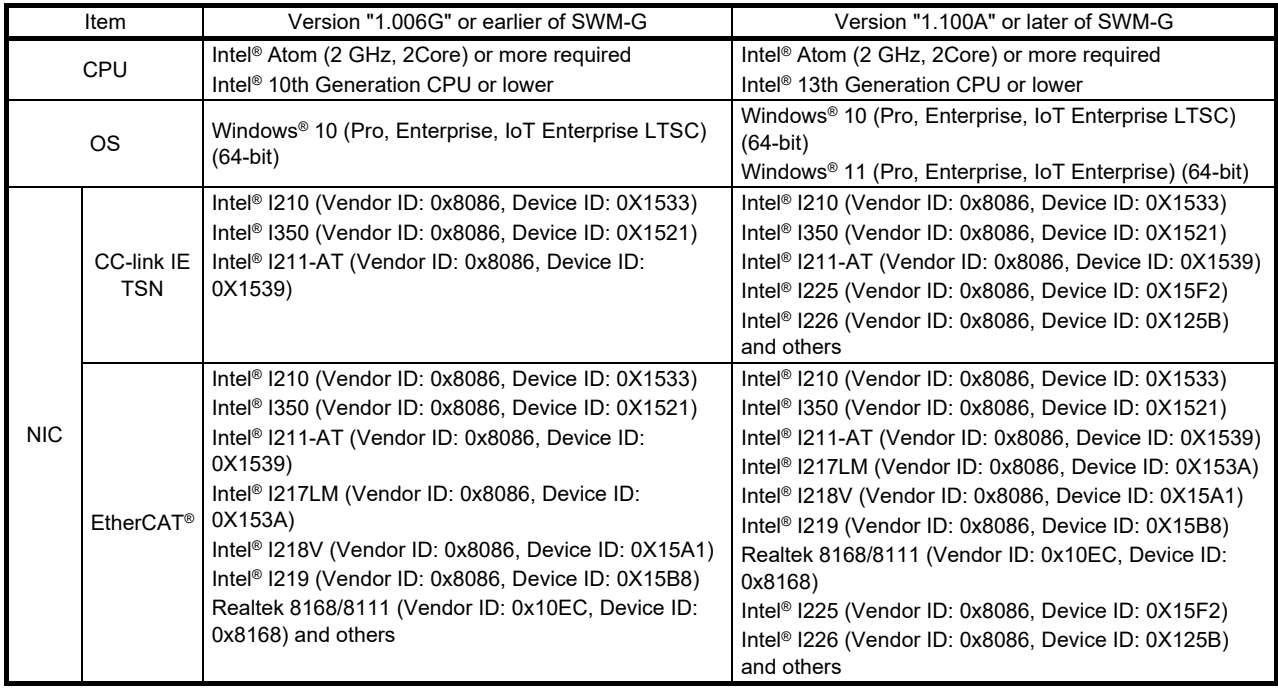

## **7. Version of the License Written to the USB Key**

- (1) Insert the USB key into the USB port of the computer on which RTX64 is installed.
- (2) Activate "Activation and Configuration" in RTX64.
- (3) Confirm the RTX license version written to the USB key.

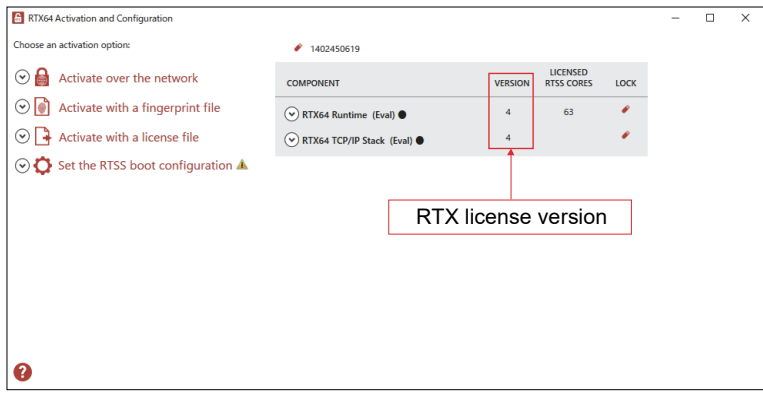

\* The names of companies, systems, or products used in this document are trademarks or registered trademarks of their respective companies.